## **Desbloqueo** Recuperación de claves

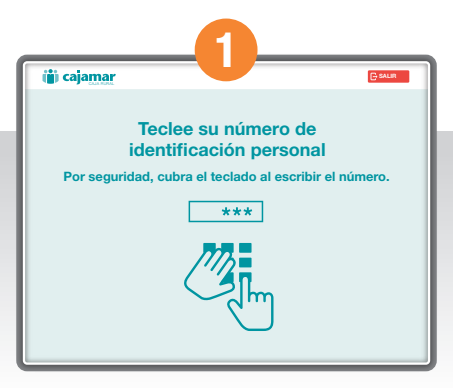

Introduce tu tarjeta en el cajero.

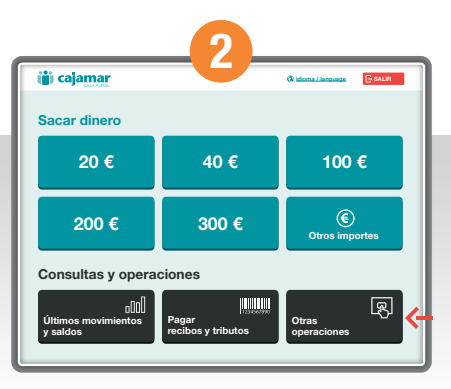

Pulsa "Otras operaciones".

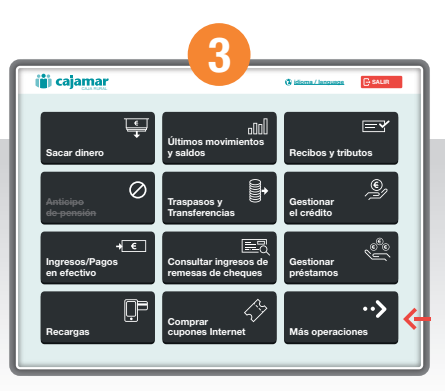

Ahora, selecciona "Más Operaciones".

## **Desbloqueo** Recuperación de claves

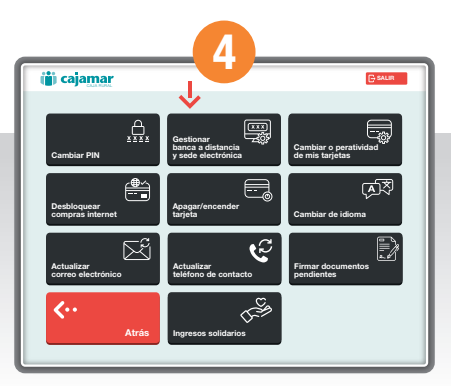

Toca ""Gestionar banca a distancia y sede electrónica".

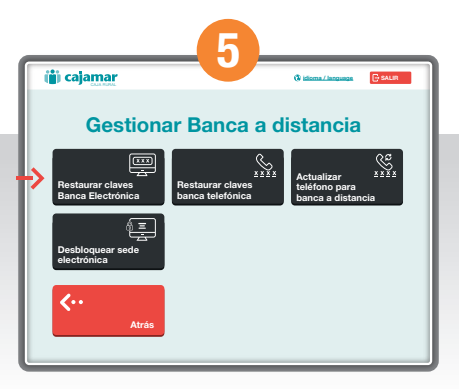

Pulsa "Restaurar claves Banca Electrónica".

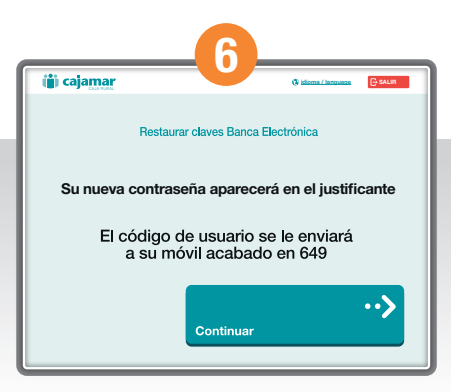

Como indica la pantalla, se generará un justificante donde te aparecerá la contraseña y se te enviará un SMS al teléfono que tengas informado en la Entidad.